## **11. Télécharger la donnée - 1/2**

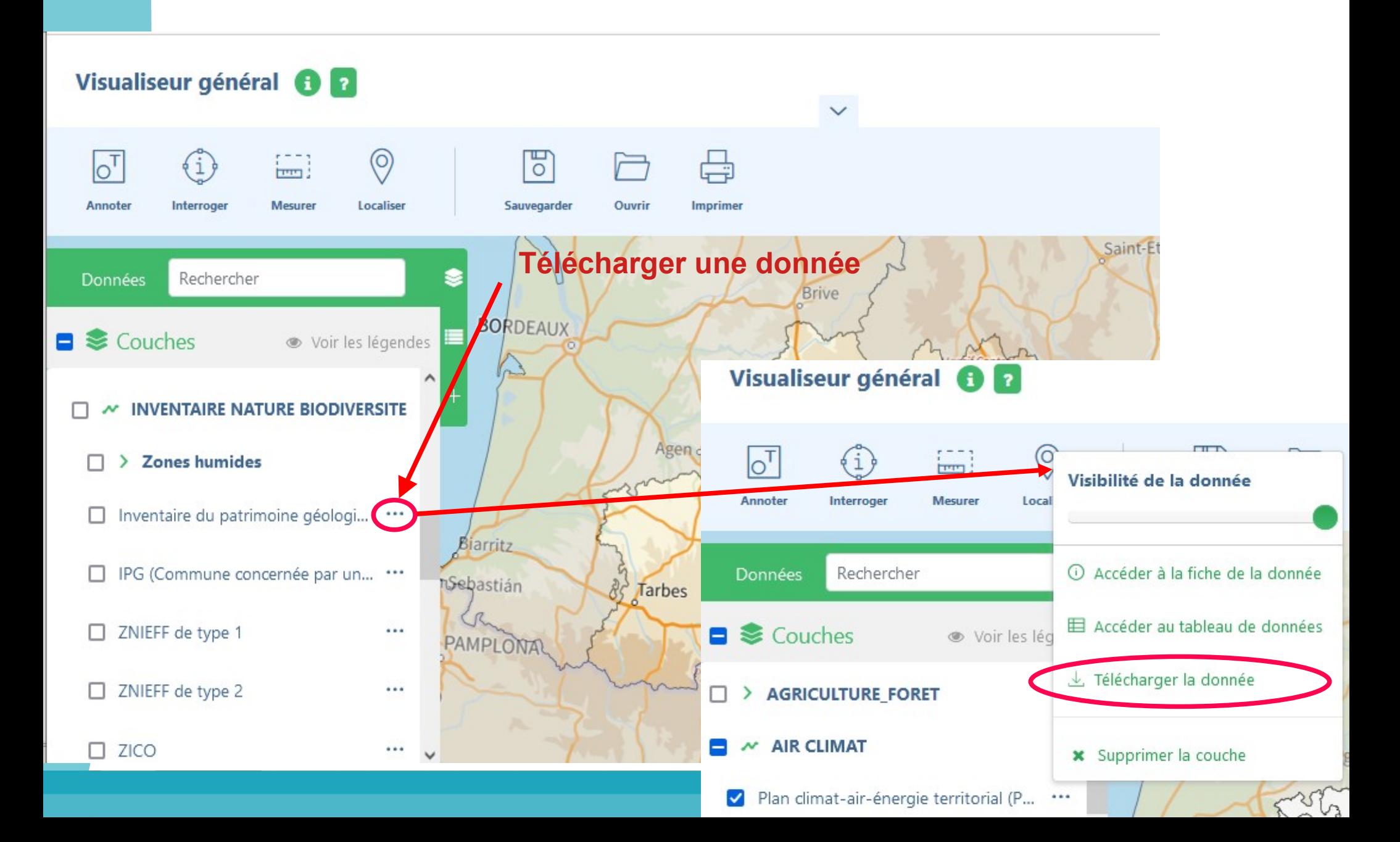

## **11. Télécharger la donnée - 2/2**

**1- Choisir votre format d'exportation et la projection des données (ex : ESRI shp et RGF93 EPSG :2154)**

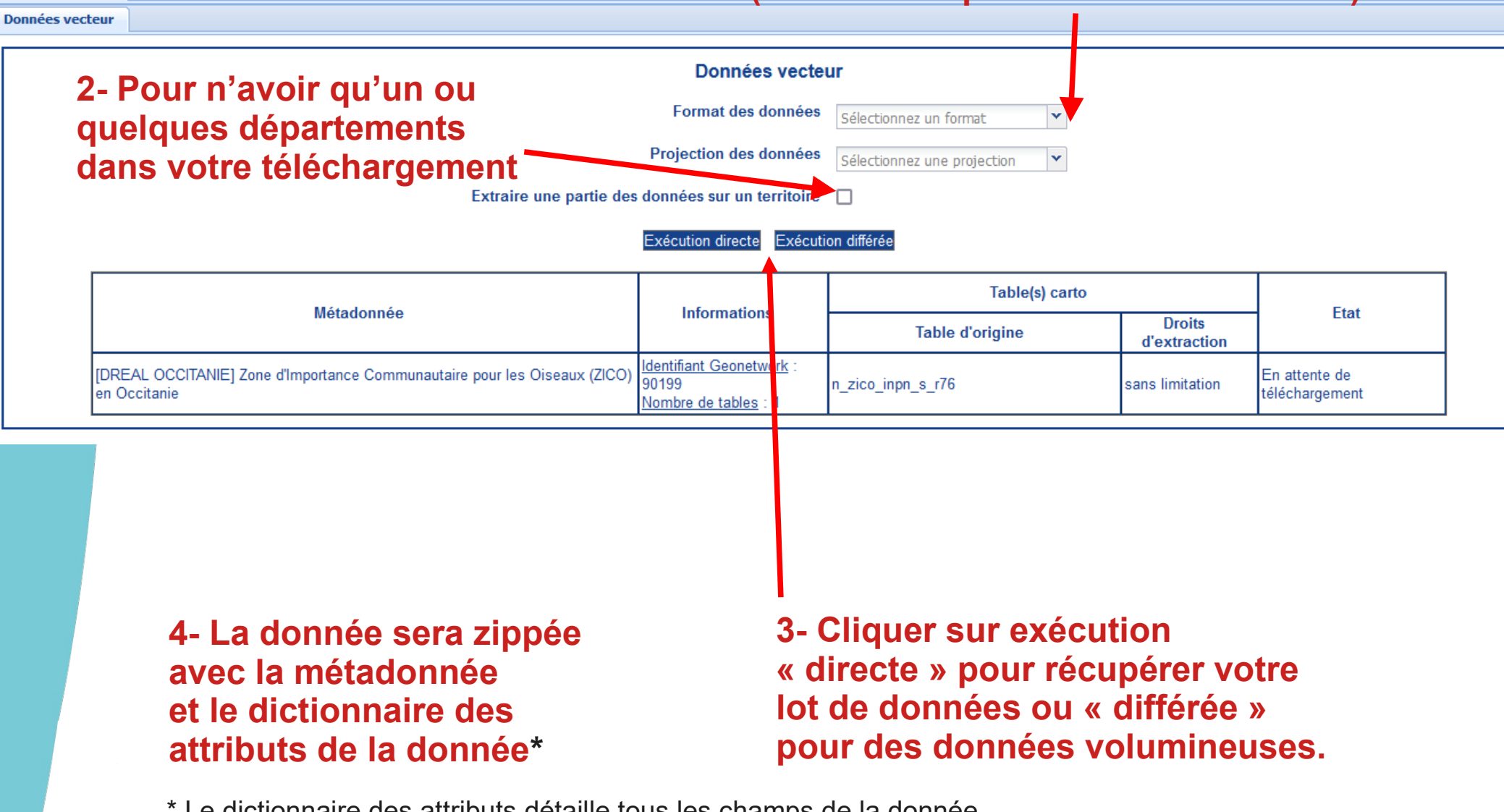

\* Le dictionnaire des attributs détaille tous les champs de la donnée

Téléchargement des données du panier

**Données locales**